# **1. Теорія похибок. обчислювальні алгоритми.**

Під похибкою будемо розуміти величину, що характеризує точність результату. Похибки, що виникають при розв'язуванні задачі, можна поділити на три групи:

1) неусувна похибка

2) похибка методу

3) похибка обчислень

Неусувна похибка є наслідком

а) неточності вхідних даних, що входять до математичного описання задачі,

б) невідповідності математичної моделі реальній задачі (інколи цю похибку називають похибкою математичної моделі).

Похибка методу пояснюється тим, що для розв'язування математичної задачі доводиться використовувати наближені методи, оскільки отримання точного розв'язку необмеженої або неприйнятно великої кількості арифметичних операцій, а в багатьох випадках і просто неможливо.

Похибка обчислень виникає при вводі-виводі даних до ПЕОМ та при виконанні математичних операцій.

Основна задача теорії похибок – знаходження області невизначеності результату.

Розглянемо процес заокруглення чисел. Якщо число *x=*4,167493 і його потрібно заокруглити до п'яти десяткових знаків після коми, то будемо мати *x \*=*4,16749. Тобто, якщо старший розряд, що відкидається менше 5, то попередня цифра не змінюється. Якщо *x=*4,167493 потрібно заокруглити до чотирьох знаків після коми, то *x \*=*4,1675. Тобто, якщо старший розряд, що відкидається дорівнює, або більше 5, то попередня цифра в числі збільшується на 1.

*Зауваження.* Інколи вважають, якщо старший розряд, що відкидається дорівнює 5, а попередня до нього цифра парна, то вона не змінюється, якщо ж попередня цифра непарна, то вона збільшується на одиницю.

Розглянемо приклади заокруглення чисел:

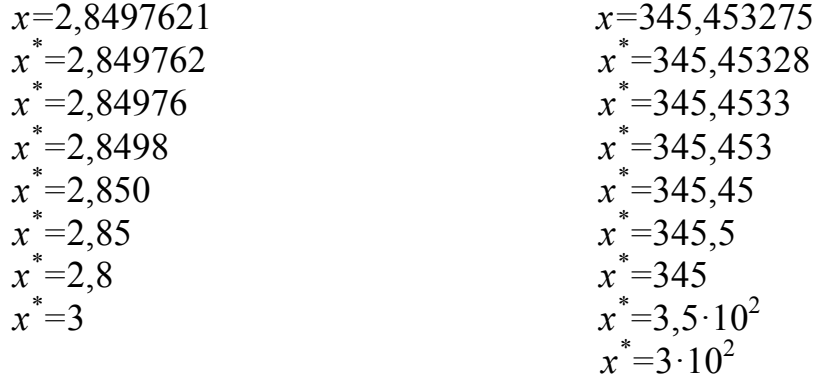

Визначимо, що при заокруглені цілого числа відкинуті знаки не можна заміняти нулями, а потрібно застосовувати множення на відповідний степінь 10.

# 1. Абсолютна та відносна похибки

Нехай  $x$  – точне значення деякої величини, а  $x^*$  – її відоме наближене значення.

**Абсолютною похибкою** числа  $x^*$  називається деяка величина  $\Delta x^*$ , що задовольняє умові

$$
\left| x^* - x \right| \le \Delta(x^*). \tag{1}
$$

**Відносною похибкою** числа х\* називається деяка величина  $\delta x^*$ , шо задовольняє умові

$$
\left|\frac{x^* - x}{x^*}\right| \le \delta(x^*).
$$
 (2)

Відзначимо, що точність результату краще характеризує відносна похибка. Інформацію про абсолютну та відносну похибки можна використати для наступного представлення числа х:

$$
x = x^* \pm \Delta(x^*),
$$
  

$$
x = x(1 \pm \delta(x^*)).
$$

Значущими цифрами числа називаються всі шифри в його запису, починаючи з першої ненульової зліва.

Наприклад:

- 1.  $x=4.570345 -$  всі цифри в запису цього числа значущі;
- 2.  $x=0.007614$  значущі цифри тільки 7,6,1,4;
- 3.  $x=0.03105600 3$ начущі цифри 3,1,0,5,6,0,0 (два останні нулі в запису числа є значущими);
- 4. a)  $x=3750000$  всі цифри значущі; б)  $x=3.75 \cdot 10^6$  – значущі цифри тільки 3,7,5.

Значуша иифра називається вірною, якшо абсолютна похибка числа не перевищує  $\frac{1}{2}$  одиниці розряду, що відповідає цій цифрі.

**Приклад 1.** Нехай  $x^* = 14,537$  і відомо, що  $\Delta(x^*) = 0,04$ . Скільки вірних значущих цифр має число  $x^*$ ?

**Розв'язання.** Маємо  $\Delta(x^*) > 0.5 \cdot 10^{-2}$  і  $\Delta(x^*) < 0.5 \cdot 10^{-1}$ . Отже у числа  $x^*$ вірними будуть значущі цифри 1,4,5, а цифри 3 і 7 – сумнівні.

**Приклад 2.** Нехай  $x^* = 8.677142$  i  $\Delta(x^*) = 3.10^{-4}$ . Скільки вірних значущих цифр має число  $x^2$ ?

*Розв'язання.* Оскільки  $\Delta(x^*)=0.3\cdot 10^{-3} < 0.5\cdot 10^{-3}$ , то  $x^*$  має вірні три значущі цифри після коми, тобто вірними будуть значущі цифри 8,6,7,7.

*Приклад 3.* Нехай *x \*=*0,046725 і Δ(*x \** )*=*0,008. Скільки вірних значущих цифр має число *x \** ?

*Розв'язання.* Маємо  $\Delta(x^*) = 0.0 \cdot 10^{-2} > 0.5 \cdot 10^{-2}$ . Отже у числа  $x^*$  всі значущі цифри сумнівні.

### **2. Пряма задача теорії похибок**

В деякій області *G n*-вимірного простору розглядається неперервнодиференційована функція *y=f*(*x*1, *x*2,…, *xn*). Припустимо, що потрібно обчислити значення цієї функції в точці (*x*1, *x*2,…, *xn*)*G*, а відомі тільки наближені значення  $x_1^*, x_2^*,...,x_n^*$  $x_1^*, x_2^*, \ldots, x_n^*$  такі, що точка  $(x_1^*, x_2^*, \ldots, x_n^*) \in G$ , та їх похибки.

обчислимо наближене значення  $y^* = f(x_1^*, x_2^*,..., x_n^*)$  $y^* = f(x_1^*, x_2^*, \dots, x_n^*)$  та оцінимо його абсолютну похибку.

Використовуючи формулу Лагранжа, будемо мати

$$
\Delta(y^*) = \left| f(x_1^*, x_2^*, \dots, x_n^*) - f(x_1^*, x_2^*, \dots, x_n) \right| \le \sum_{j=1}^n B_j \Delta(x_j^*),\tag{3}
$$

де

$$
B_j = \sup_G \left| \frac{\partial f(x_1, x_2, ..., x_n)}{\partial x_j} \right|.
$$

При практичних розрахунках окрім оцінки (3) використовують оцінку

$$
\Delta(y^*) \le \sum_{j=1}^n \left| \frac{\partial f(x_1^*, x_2^*, \dots, x_n^*)}{\partial x_j} \right| \Delta(x_j^*),\tag{4}
$$

яку називають лінійною оцінкою похибки. Виходячи з оцінки (4), знайдемо відносну похибку:

$$
\delta(y^*) \le \sum_{j=1}^n \left| \frac{\partial f(x_1^*, x_2^*, \dots, x_n^*)}{\partial x_j} \right| \tag{5}
$$

Використовуючи формули (4), (5), визначимо похибки результатів математичних операцій.

### 1. **Похибка суми.**

 $y = f(x_1, x_2) = x_1 + x_2, \quad x_1, x_2 > 0.$ 

Оскільки  $f'_{x_j}(x^*)$  = 1, то з (4) будемо мати

$$
\Delta(y^*) = \Delta(x_1^*) + \Delta(x_2^*), \tag{6}
$$

а з (5) відповідно

$$
\delta(y^*) = \left| \frac{x_1^*}{x_1^* + x_2^*} \right| \delta(x_1^*) + \left| \frac{x_2^*}{x_1^* + x_2^*} \right| \delta(x_2^*).
$$
 (7)

Аналогічно знаходимо похибки для інших математичних операцій.

2. **Похибка різниці.**

$$
y = f(x_1, x_2) = x_1 - x_2, \quad x_1 > x_2 > 0.
$$
  
 
$$
\Delta(y^*) = \Delta(x_1^*) + \Delta(x_2^*), \tag{8}
$$

$$
\delta(y^*) = \frac{x_1^* \delta(x_1^*) + x_2^* \delta(x_2^*)}{x_1^* - x_2^*}.
$$
\n(9)

### 3. **Похибка множення.**

$$
y = f(x_1, x_2) = x_1 \cdot x_2, \quad x_1, x_2 > 0.
$$
  
\n
$$
\Delta(y^*) = \left| x_2^* \right| \Delta(x_1^*) + \left| x_1^* \right| \Delta(x_2^*),
$$
\n(10)

$$
\delta(y^*) = \delta(x_1^*) + \delta(x_2^*).
$$
 (11)

4. **Похибка ділення.**

$$
y = f(x_1, x_2) = x_1 / x_2, \quad x_1, x_2 > 0.
$$
  
\n
$$
\Delta(y^*) = \frac{\left|x_2^*\right| \Delta(x_1^*) + \left|x_1^*\right| \Delta(x_2^*)}{\left(x_2^*\right)^2},
$$
\n(12)

$$
\delta(y^*) = \delta(x_1^*) + \delta(x_2^*).
$$
 (13)

Відзначимо, що для суми та різниці абсолютні похибки додаються, а для операцій множення та ділення складаються відносні похибки. З формули (9) видно, що якщо віднімаються два близьких числа, то відносна похибка результату може значно зрости. А при діленні на досить мале число може значно зрости абсолютна похибка.

Розглянемо деякі приклади.

*Приклад 4. Заокруглюючи наступні числа до трьох значущих цифр, визначити абсолютну та відносну похибки отриманих наближених чисел: 1) 0,1545; 2) 1,343; 3) –372,75.*

*Розв'язання.*

1) *x=*0,1545. Заокруглення до трьох значущих цифр дає *x \*=*0,155, тоді  $\Delta(x^*)$ =0,0005=5·10<sup>-4</sup>, а відносна похибка

$$
\delta(x^*) = 5.10^{-4}/0, 155 \approx 0, 32.10^{-4}.
$$

2) *x=*1,343. Тоді *x \*=*1,34, Δ(*x* \* )=| *x* \* – *x*|=0,003. Відповідно відносна похибка

$$
\delta(x^*)=3.10^{-3}/1,34=2,2.10^{-3}.
$$
  
3)  $x=-372,75$ . Togi  $x^*=-373$ ,  $\Delta(x^*)=0,25$ , a  
 $\delta(x^*)=0,25/373=6,7.10^{-4}$ .

*Приклад 5. Визначити кількість вірних цифр в числі x \* , якщо відома його відносна похибка:*

*1*)  $x^* = 22,351, \ \delta(x^*) = 0,1;$ 2)  $x^* = 9,4698, \delta(x^*) = 0,1 \cdot 10^{-2}$ ; 3)  $x^* = 47361$ ,  $\delta(x^*) = 0.01$ ;

### *Розв'язання.*

1) Обчислимо абсолютну похибку  $\Delta(x^*)=x^* \delta(x^*)=2,2351$ . Тоді будемо мати, що в числі *x \** вірною є тільки цифра 2, тобто одна вірна цифра.

2) Обчислимо абсолютну похибку  $\Delta(x^*)=x^* \delta(x^*)=9,4698 \cdot 0,1 \cdot 10^{-2}=0,0094698$ . Тоді в числі *x \** будуть вірними дві цифри 9 та 4.

3) Абсолютна похибка буде дорівнювати  $\Delta(x^*)$ =47361·0,01=473,61. Отже в числі *x \** будуть вірними дві цифри 4 та 7.

Визначимо, що поведінка обчислювальної похибки залежить від правил заокруглення та алгоритму чисельного розв'язування задачі.

*Приклад 6. На гіпотетичній ЕОМ з мантисою довжини чотири знайти суму*

*S=0,2764+0,3944+1,475+26,46+1364*

*а) сумуючи від меншого доданку до більшого;*

*б) сумуючи від більшого доданку до меншого.*

### *Розв'язання.*

а) Маємо *S*<sub>2</sub>=0,2764+0,3944=0,6708, *S*<sub>3</sub>=*S*<sub>2</sub>+1,475. Вирівнюючи порядки у цих двох доданків будемо мати *S*3=1,475+0,671=2,146. Аналогічно далі

$$
S_4 = S_3 + 26,46 = 2,15 + 226,46 = 28,61,
$$
  
\n
$$
S = S_5 = S_4 + 1364 = 29 + 1393.
$$
  
\n6) Maemo S<sub>2</sub>=1364+26,46=1364+26=1390,  
\n
$$
S_3 = S_2 + 1,475 = 1390 + 1 = 1391,
$$
  
\n
$$
S_4 = S_3 + 0,3944 = 1391,
$$
  
\n
$$
S = S_5 = S_4 + 0,2764 = 1391.
$$

Враховуючи, що точне значення *S=*1392,6058, бачимо, що сумування потрібно проводити починаючи з менших доданків. В протилежному випадку може мати місце значна втрата значущих цифр.

*Приклад 7. Нехай числа 2,01=1,417744688 та 2 =1,414213562 задані з десятьма вірними значущими цифрами. Скільки вірних значущих*  $u$ ифр матиме число  $x^* = \sqrt{2$  , 01 –  $\sqrt{2}$  ?

*Розв'язання.* Віднімаючи, отримаємо *x \** =0,003531126. Позначимо ×  $x_1^* = 1,417744688, \qquad x_2^*$ 2 *x* =1,414213562. Тоді абсолютні похибки 9  $\Delta(x_1^*) = \Delta(x_2^*) = 0.5 \cdot 10^{-9}$ . Абсолютна похибка різниці  $x^* = x_1^* - x_2^*$  буде дорівнювати  $\Delta(x^*) = \Delta(x_1^*) + \Delta(x_2^*) = 10^{-9}$ . Оскільки  $10^{-9} < 0.5 \cdot 10^{-8}$ , то робимо висновок, що число *x \** має шість вірних значущих цифр 3,5,3,1,1,2.

Відзначимо, що те ж саме значення можна отримати, подавши *x \** у вигляді

$$
x^* = \frac{(\sqrt{2,01} - \sqrt{2})(\sqrt{2,01} + \sqrt{2})}{\sqrt{2,01} + \sqrt{2}} = \frac{0,01}{\sqrt{2,01} + \sqrt{2}},
$$

причому для цього достатньо взяти величини  $x_1^*$  i  $x_2^*$  $x_1^*$  і  $x_2^*$  достатньо взяти з сімома вірними значущими цифрами.

*Приклад 8. Оцінити похибку обчислення функції*

$$
f(x, y, z) = \frac{x^2 z}{y^3},
$$

якщо  $x=0,15\pm0,005$ ,  $y=2,13\pm0,01$ ,  $z=1,14\pm0,007$ .

*Розв'язання.* Згідно з формулою (4), для абсолютної похибки результату отримаємо

$$
\Delta(f^*) = \left| \frac{2x^* z^*}{(y^*)^3} \right| \Delta(x^*) + \left| \frac{3(x^*)^2 z}{(y^*)^4} \right| \Delta(y^*) + \left| \frac{(x^*)^2}{(y^*)^3} \right| \Delta(z^*) = \frac{2 \cdot 0.15 \cdot 1.14}{(2.13)^3} \cdot 0.005 + \frac{3 \cdot (0.15)^2 \cdot 1.14}{(2.13)^4} \cdot 0.01 + \frac{(0.15)^2}{(2.13)^3} \cdot 0.007 = 0.00017695 + 0.000003738 + \frac{0.000016298 \approx 0.00023}{(2.13)^3} = 2.3 \cdot 10^{-4}.
$$

Знайдемо  $f(x^*, y^*, z^*) = \frac{(0.15)^{11}}{0.123} = 0.0022265429$ (2,13)  $(0,15)^2 \cdot 1,14$  $(x^*, y^*, z^*) = \frac{(0,15)}{(2.13)^3}$ 2  $=$ .  $f(x^*, y^*, z^*) = \frac{(0.13)^{-1}1.14}{(2.13)^3} = 0.0022265429$ .

Toді 
$$
\delta(f^*) = \frac{2,3 \cdot 10^{-4}}{0,00265429} = 0,08665.
$$

*Приклад 9. Висота h та радіус основи циліндра виміряні з точністю до 0,5%. Яка відносна похибка при обчисленні об'єму циліндра, якщо \* 3,14?*

**Розв'язання.**  $V = \pi R^2 h$ . Більш точне значення  $\pi = 3,14159265$ , отже  $\Delta(\pi^*)$ =0,16·10<sup>-2</sup>, а  $\delta(\pi^*)$ =0,16·10<sup>-2</sup>/3,14=0,0005=0,05%. Тоді, згідно до формули про відносну похибку добутку будемо мати

$$
\delta(V^*) = \delta(\pi^*) + 2\delta(R^*) + \delta(h) = 1,55\%.
$$

*Приклад 10. Ребро куба виміряне з точністю до 0,02 см. дорівнює 8 см. Знайти абсолютну та відносну похибки при обчисленні об'єму куба.*

**Розв'язання.** позначимо сторону куба через *a*. Тоді  $V = a^3$ ,  $=(a^*)^3 = 512$ Застосовуючи формулу (4), будемо мати  $\Delta(V^*) = 3(a^*)^2 \cdot \Delta(a^*) = (3.8^2 \cdot 0.02) \text{cm}^3 = 3.84 \text{cm}^3$ , a  $\delta(V^*) = (3.84/512) = 0.0075$ .

Приклад 11. Визначити відносну похибку числа, що записане в ЕОМ з счислення  $\beta$  та довжиною мантиси t.

Розв'язання. Число  $x^*$  можна записати в ЕОМ у вигляді

$$
x^* = \pm (d_1 \beta^{-1} + d_2 \beta^{-2} + \dots + d_t \beta^{-t}) \beta^{\ell},
$$

де  $\ell$  визначає порядок числа,  $d_i$  – цілі, причому  $0 \le d_i \le \beta - 1$ ,  $d_1 \ne 0$ . Нехай точне значення числа дорівнює

$$
x^* = \pm (d_1 \beta^{-1} + d_2 \beta^{-2} + \dots + d_t \beta^{-t} + d_{t+1} \beta^{-t-1}) \beta^{\ell}.
$$

Тоді

$$
\frac{|x_* - x|}{|x_*|} = \frac{d_{t+1}\beta^{\ell-t-1}}{|x_*|} = \left| \frac{d_{t+1}}{d_1\beta^t + d_2\beta^{t-1} + \dots + d_t\beta} \right| \le \frac{d_{t+1}}{d_1\beta^t} \le \frac{d_{t+1}}{\beta^t} = \beta^{1-t} \left( 1 - \frac{1}{\beta} \right) \le \beta^{1-t}.
$$

OTHE  $\delta(x^*) \leq \beta^{1-t}$ .

Якщо ж числа вводяться за правилами заокруглення, то  $d_{t+1} \le 0.5\beta$  і тоді будемо мати, що

$$
\delta(x^*) \le \frac{1}{2} \beta^{1-t}
$$

# 3. Обернена задача теорії похибок

Обернена задача теорії похибок полягає в наступному: з якою точністю потрібно задати значення аргументів  $x_1^*, x_2^*,...,x_n^*$  функція  $f(x_1, x_2,...,x_n)$ , щоб похибка значення функції  $f(x_1^*, x_2^*,..., x_n^*)$  не перевищувала заданої величини  $\mathbf{g}^{\prime}$ 

Для функції однієї змінної  $y=f(x)$  абсолютну похибку можна наближено обчислити за формулою

$$
\Delta(x^*) = \frac{\Delta(y^*)}{|f'(x^*)|}, \quad f'(x^*) \neq 0.
$$
 (14)

Для функції декількох змінних  $y = f(x_1, x_2, ..., x_n)$  задача розв'язується за допомогою наступних рекомендацій:

а) принцип рівних впливів, тобто вважаємо, що всі доданки  $c_i = |\partial f / \partial x_i| \Delta(x_i^*)$ ,  $i = \overline{1,n}$  рівні між собою. Тоді абсолютні похибки всіх аргументів визначаються формулою

$$
\Delta(x_i^*) = \frac{\Delta(y^*)}{n \left| \frac{\partial f^*}{\partial x_i} \right|}, \quad i = \overline{1, n};
$$
\n(15)

б) вважаємо всі похибки рівними, причому максимально можливими, тобто покладемо

$$
\Delta(x_1^*) = \Delta(x_2^*) = \ldots = \Delta(x_n^*) = \delta,
$$

$$
\delta = \varepsilon/(c_1 + c_2 + \dots + c_n).
$$

*Приклад 12. Сторона квадрату дорівнює 2м. З якою точністю її потрібно виміряти, щоб похибка знаходження площі не перевищувала 1см 2 ?*

*Розв'язання.* Позначимо сторону квадрату через *x*; *S=x* 2 , *S'=*2*x*. Тоді за формулою (14) отримаємо

$$
\Delta(x^*) = \frac{1}{2 \cdot 200} = \frac{1}{4} 10^{-2} \text{cm}.
$$

*Приклад 13. З якою кількістю вірних значущих цифр потрібно взяти вільний член квадратного рішення*

$$
x^2-2x+1g2=0,
$$

*щоб отримати корені рівняння з чотирма вірними значущими цифрами?*

**Розв'язання.** Для коренів рівняння (17) маємо  $x_1 = 1 + \sqrt{1 - \lg 2}$ ,  $x_2 = 1 - \sqrt{1 - \lg 2}$ . Оскільки lg 2 ≈ 0,3..., тоді  $x_1 \approx 1,8...$ ,  $x_2 \approx 0,1...$  Отже за змістом задачі  $x_1^*$  $x_1^*$  потрібно визначити так, щоб  $\Delta(x_1^*) \le 0, 5 \cdot 10^{-3}$  $\Delta(x_1^*)$ ≤ 0,5·10<sup>-3</sup>, адля  $x_2^*$  $x_2^*$  , щоб  $\Delta(x_2^*)$  ≤ 0,5 · 10<sup>-4</sup>  $\Delta(x_2^*)$  ≤ 0,5·10<sup>-4</sup> . Позначимо *z*=ln2 i розглянемо функцію  $f(z) = 1 + \sqrt{1-z}$ . З'ясуємо, з якою точністю потрібно обчислити  $z^*$  в околі точки 0,3, щоб *z f z*  $\overline{a}$  $\Delta f'(z) =$  $2\sqrt{1}$ 1  $(z) = \frac{1}{z}$ , то використовуючи формулу (14), будемо мати

$$
\Delta(z^*) \le 0.5 \cdot 10^{-3} \cdot \frac{1}{2\sqrt{0.7}} = 0.000299.
$$

Звідси робимо висновок, що для знаходження кореня *x*<sup>1</sup> потрібно обчислити lg2 з трьома вірними значущими цифрами після коми, тобто lg2=0,301.

Аналогічно, розглядаючи функцію  $f(z) = 1 - \sqrt{1 - z}$  отримаємо, що для знаходження кореня  $x_2$  з точністю  $0,5\cdot 10^{-4}$  потрібно обчислити lg2 з чотирма вірними значущими цифрами після коми, тобто lg2=0,3010.

*Приклад 14. В п'ятизначних логарифмічних таблицях дано значення десяткових логарифмів з точністю до =0,510 –6 . Оцінити величину можливої похибки при знаходженні числа за його логарифмом, якщо саме число знаходиться між 300 та400.*

*Розв'язання*. Позначимо  $y = \lg x$ ,  $x \in [300; 400]$ . За умовою задачі  $\Delta(y^*)$ ≤ 0,5·10<sup>-6</sup> і потрібно знайти  $\Delta(x^*)$ . Маємо ln10 1 *x*  $y' = \frac{1}{1.10}$ . Тоді за формулою (14) будемо мати

 $\Delta(x^*) = x(\ln 10) \cdot \Delta(y^*) \le 400 \cdot 2{,}30 \cdot 0{,}5 \cdot 10^{-6} = 0{,}00046$ .

де

отже х можна знайти принаймні з трьома вірними значущими цифрами після коми.

### Задачі

Задача 1. Заокруглюючи наступні числа до трьох значущих цифр, визначити абсолютну та відносну похибки наближених чисел:

- 3,2523  $1)$
- $(2)$ 0,17153
- $3) 0,02103$
- $4)$  1,445
- $5) -0,0035392$
- 6)  $-583.71$
- 7) 0,004966
- 8) 315,55
- 9) 71,534

Задача 2. Визначити кількість вірних цифр в числі х, якщо його відносна похибка

- 1)  $x=2,7981$ ,  $\delta(x)=0,1\cdot10^{-2}$ ; 2)  $x=12,8370$ ,  $\delta(x)=1\%$ ; 3)  $x=0.3328$ ,  $\delta(x)=0.2\cdot10^{-1}$ ; 4)  $x=372.8$ ,  $\delta(x)=2\%$ ; 5)  $x=23,652$ ,  $\delta(x)=0,1$ ; 6)  $x=17261$ ,  $\delta(x)=1\%$ ; 7)  $x=0.03575$ ,  $\delta(x)=0.5\cdot 10^{-2}$ ; 8)  $x=0,22453$ ,  $\delta(x)=10\%$ ; 9)  $x=0,000335$ ,  $\delta(x)=0,15$ ;
- 10)  $x=6,3495$ ,  $\delta(x)=0,1\%$ .

Задача 3. Визначити, яка рівність точніша:

- 1)  $6/7=0,857$ ,  $\sqrt{4,8}=2,19$ ;
- 2)  $2/21=0,095$ ,  $\sqrt{22}=4,69$ ;
- 3)  $7/19=0,895$ ,  $\sqrt{52}=7,21$ ;
- 4)  $49/13=3,77$ ,  $\sqrt{14}=3,74$ .

Задача 4. Якою буде відносна похибка, якщо число  $\pi$  наблизити числом 3.14?

Задача 5. Записати число  $\pi$  з п'ятьма вірними значущими цифрами та визначити відносну похибку отриманого наближення.

*Задача 6.* Знайти  $\sqrt{3.02} - \sqrt{3}$  з трьома вірними значущими цифрами.

*Задача 7.* При вимірі радіуса кола з точністю до 0,5 см, отримали число 14 см. Знайти абсолютну та відносну похибки при обчислені площі кола.

*Задача 8.* Кожне ребро куба, виміряне з точністю 0,02 см виявилося рівним 15 см. Знайти абсолютну та відносну похибки при обчислені площі куба.

*Задача 9.* Визначити відносну похибку обчислення повної поверхні зрізаного конуса, якщо радіуси його основ *R* і *r* та твірна *ℓ*, виміряні з точністю до 0,01 см, рівні: *R*=23,64 см, *r*=17,31 см, *ℓ*=10,21 см.

*Задача 10.* Обчислити значення функції *f*. Знайти абсолютну та відносну похибки результату, вважаючи всі значущі цифри вхідних даних вірними:

 $f=x_1, x_2,$ де

> 1)  $x_1=5,49$ ,  $x_2=7,6$ ; 2)  $x_1=15,1$ ,  $x_2=2,543$ ; 3)  $x_1=0.03$ ,  $x_2=12.5$ .

*Задача 11.* Обчислити значення функції *f*. Знайти абсолютну та відносну похибки результату, вважаючи всі значущі цифри вхідних даних вірними:

де

1)  $x_1 = 381.56$ ,  $x_2 = 6157$ ,  $x_3 = 0.0053$ ; 2)  $x_1=0,147$ ,  $x_2=653$ ,  $x_3=76,3$ ; 3)  $x_1=1,28$ ,  $x_2=6,3$ ,  $x_3=2,173$ .

*Задача 12.* Обчислити значення функції *f*. Знайти абсолютну та відносну похибки результату, вважаючи всі значущі цифри вхідних даних вірними:

 $f=x_1 x_2+x_2 x_3$ 

 $f=x_1, x_2, x_3,$ 

де

 $x_1=2,104$ ,  $x_2=1,935$ ,  $x_3=0,845$ .

*Задача 13.* Обчислити значення функції *f*. Знайти абсолютну та відносну похибки результату, вважаючи всі значущі цифри вхідних даних вірними:

$$
\begin{array}{c}\nf = x_1/x_2 \\
1) \quad x_1 = 526,677, \quad x_2 = 829;\n\end{array}
$$

- 2)  $x_1=745,8371$ ,  $x_2=336,2$ ; 3)  $x_1=6.3$ ,  $x_2=449$ ;
- $x_1=5,684$ ,  $x_2=5,032$ . 4)

Задача 14. Обчислити значення функції  $f$ . Знайти абсолютну та відносну похибки результату, вважаючи всі значущі цифри вхідних даних вірними:

$$
f = \ln(x_1 + x_2^2),
$$
  
ae  $x_1=0.93$ ,  $x_2=1.123$ .

Задача 15. Обчислити значення функції  $f$ . Знайти абсолютну та відносну похибки результату, вважаючи всі значущі цифри вхідних даних вірними:

$$
f = \frac{x_1 + x_2^2}{x_3},
$$

 $\mu$   $x_1 = 3.15$ ,  $x_2 = 0.831$ ,  $x_3 = 1.123$ .

Задача 16. Оцінити абсолютну та відносну похибки обчислення функції:

1) 
$$
f(x, y, z) = \ln \frac{xy}{z}
$$
,  
\n $\text{npu}$   $x = 2,34 \pm 0,01$ ,  $y = 1,25 \pm 0,02$ ,  $z = 3,05 \pm 0,02$ ;  
\n2)  $f(x, y, z) = \sqrt{\frac{xy}{z}}$ ,  
\n $\text{npu}$   $x = 0,757 \pm 0,001$ ,  $y = 21,7 \pm 0,05$ ,  $z = 1,84 \pm 0,05$ ;  
\n3)  $f(x, y, z) = \frac{\sqrt{x} + y}{\sqrt[3]{z}}$ ,  
\n $\text{npu}$   $x = 4 \pm 0,1$ ,  $y = 3 \pm 0,05$ ,  $z = 1 \pm 0,08$ ;  
\n4)  $f(x, y, z) = \ln \left(xy + \frac{z}{x}\right)$ ,  
\n $\text{npu}$   $x = 1,02 \pm 0,01$ ,  $y = 2,35 \pm 0,02$ ,  $z = 3,04 \pm 0,01$ ;  
\n5)  $f(x, y, z) = \frac{(x + y)(2z - 1)^2}{x - y}$ ,  
\n $\text{npu}$   $x = 5,8 \pm 0,01$ ,  $y = 0,65 \pm 0,02$ ,  $z = 1,1753 \pm 0,0002$ ;  
\n6)  $f(x, y, z) = \frac{x^2 + 4xy + y^2}{(x + y)^2}$ .  $\frac{z^2}{18}$ ,  
\n $\text{npu}$   $x = 27,51 \pm 0,001$ ,  $y = 21,78 \pm 0,003$ ,  $z = 32,5 \pm 0,06$ ;  
\n7)  $f(x, y, z) = \frac{1}{64} \pi \sqrt{x^4 - y^4}$ ,

при  $x=36,5\pm0,01$ ,  $y=26,35\pm0,005$ ,  $\pi=3,14$ .

*Задача 17.* Знайти межі абсолютної та відносної похибки аргументів, які дозволяють обчислити з чотирма вірними знаками функції

$$
f = \frac{x_1 + x_2^2}{3},
$$

де *x*1=2,10415 , *x*2=1,93521 , *x*3=0,84542.

*Задача 18.* Оцінити похибку в визначенікута *x=*60 за п'ятизначною таблицею сінусів.

*Задача 18.* З якою кількістю вірних значущих цифр потрібно взяти значення аргументу  $x$ , щоб обчислити значення функції  $f(x) = x^3 \sin x$  з точністю до  $0, 1\cdot10^{-5}$ ?

*Задача 19.* З якою точністю потрібно обчислити 8 sin  $\pi$ , щоб відносна похибка обчислення коренів рівняння

$$
x^2 - 2x + \sin\frac{\pi}{8} = 0
$$

не перевищувала  $10^{-3}$ ?

*Задача 20.* З якою відносною похибкою треба виміряти висоту *h* =0.5 м та радіус основи *r=*10 для того, щоб відносна похибка обчислення об'єма конуса не перевищувала 0,1%?

# **2. ПАКЕТИ ПРИКЛАДНИХ ПРОГРАМ З ОБЧИСЛЮВАЛЬНОЇ МАТЕМАТИКИ. ОСНОВИ РОБОТИ ІЗ СИСТЕМОЮ MATHCAD.**

### **Використання системи MathCad для розв'язання інженерних завдань.**

Одна з задач ЕОМ - автоматизація праці, підвищення ефективності наукових досліджень. Основна особливість ЕОМ - орієнтація на застосування користувачами, що не володіють мовами програмування. Такий підхід дозволяє переборювати мовний бар'єр, що відокремлює людину від машини. З цією метою розробляються пакети прикладних програм, розраховані на широкі кола фахівців. До подібним до пакетів відноситься MATHCAD.

MATHCAD - універсальний математичний пакет, призначений для виконання інженерних і наукових розрахунків. Основна перевага пакета природна математична мова, на якому формуються розв'язувані задачі. Об'єднання текстового редактора з можливістю використання загальноприйнятої математичної мови дозволяє користувачу одержати готовий підсумковий документ. Пакет володіє широкими графічними можливостями, розширюваними від версії до версії. Практичне застосування пакета істотно підвищує ефективність інтелектуальної праці.

Від інших продуктів аналогічного призначення, наприклад, Maple  $\&$ Theorist (компанії Waterloo Maple Software) і Mathematica (компанії Wolf Research), MATHCAD (компанії Mathsoft) відрізняється орієнтація на створення високоякісних документів (доповідей, звітів, статей) у режимі WYSIWYG (What You See Is What You Get). Це означає, що, вносячи зміни, користувач негайно бачить їхні результати й у будь-який момент може роздрукувати документ в усій красі. Робота з пакетом за екраном комп'ютера практично збігається з роботою на папері з однією лише різницею - вона більш ефективна. Переваги MATHCAD полягає в тому, що він не тільки дозволяє провести необхідні розрахунки, але й оформити свою роботу за допомогою графіків, малюнків, таблиць і математичних формул.

Система MathCad має такі особливості:

• математичні вирази в MathCad записуються в їх звичній формі, тобто чисельник знаходиться вгорі, а знаменник — унизу. Аналогічним способом записуються будь-які математичні позначення. Це особливо важливо під час аналізу економіко-математичних моделей, форма та зміст яких у цьому разі єдині;

• у середовищі MathCad процес створення «програми» йде паралельно з її налагодженням. Користувач, увівши в MathCad-документ новий вираз, може не тільки відразу підрахувати його числовий вираз при заданих значеннях змінних, а й побудувати графік або поверхню, швидкий погляд на які може безпомилково показати, де криється помилка, якщо вона була допущена у формулі або під час створення самої математичної моделі;

• пакет MathCad доповнено довідником, що стосується основних економіко-математичних і фізико-хімічних формул та констант, які можна автоматично переносити в документ без побоювання внести в них перекручування;

• у систему MathCad інтегровано засоби символьної математики, що дає змогу розв'язувати поставлені задачі не тільки чисельно, а й аналітичне;

• систему MathCad оснащено засобами анімації, завдяки чому можна реалізувати створені моделі не тільки в статиці (числа, таблиці, графіки), а й у динаміці.

### **Склад системи MathCad.**

Нижче наведено основні можливості й області застосування системи MathCad, зокрема виділено характерні приклади використання MathCad в економічній математиці.

MathCad — математичний центр сучасного проектування: забезпечує функції:

текстового редактора;

табличного процесора;

Умовно MathCad складається з чотирьох процесорів: текстового, графічного, математичного і процесора функціонального програмування. У свою чергу, математичний процесор може бути поданий у вигляді сукупності двох процесорів: числового та символьного. Під процесором розуміється сукупність програмних й апаратурних засобів, що реалізують заданий набір операцій.

*Текстовий MathCad-процесор* призначений для введення в MathCadдокумент відповідних текстових коментарів, що утворюють текстові області документа. Можливості процесора сумірні зі стандартним Windowsблокнотом (Notepad).

*Графічний процесор* дає змогу будувати графіки в декартових та полярних координатах, картини ліній рівня, зображувати поверхні і виводити ряд інших тривимірних графіків. Всі вони — приклади графічних областей Math-Cad-документа.

*Числовий процесор* як результат виконання операції формує число, подане в одному з прийнятих у MathCad форматі. Наприклад, якщо вихідна формула має вигляд

 $F(x) = 8 + 12x + 6x^{2} + x^{3}$ .

то F(2) = 64 або F(—5) = —27 — результат роботи числового процесора.

*Символьний процесор* дає змогу істотно спростити складний вираз. Наприклад, наведена вище формула після оброблення символьним процесором перетвориться до такого вигляду:

На основі символьних обчислень можлива також оптимізація числових виразів. Символьний процесор у цьому разі забезпечує спрощення (якщо це можливо) виразу, а потім числовий процесор розпочинає його обчислення.

Таким чином, оптимізація полягає у виборі найшвидших алгоритмів символьних обчислень і заміні багаторазово: повторюваних операцій обчисленнями за формулами, здобутими в ході символьних перетворень.

*Процесор функціонального програмування* надає користувачеві вмонтовану мову програмування, що включає набір стандартних конструкцій. Починаючи з версії 7.0, MathCad постачається із системним інтегратором MathConnex, що дає змогу інтегрувати різноманітні Windowsдодатки й організовувати передачу даних між ними (наприклад, при спільній роботі з Excel або MatLab).

*Довідкова система MathCad* має власній інтерфейс і гіпертекстові посилання. Найчастіше використовувані процедури MathCad оформлено у вигляді набору легко доступних текстів — шпаргалок (Quick Sheets), зміст яких може переміщатися в робочий документ. Доступними є також електронні книги, присвячені розв'язанню типових задач із різних розділів економічної математики і техніки.

# **Поняття MathCad -документа**

У найпростішому випадку робота із системою MathCad зводиться до підготовки у вікні редагування завдання *>* на обчислення і встановлення форматів для результатів, і Допускається запровадження формул і тексту в будь-якому місці робочого документа. Кожен математичний вираз ! або фрагмент тексту є блоком, під яким розуміється обмежена область у MathCad-документі. З кожним блоком можна працювати самостійно: переміщати, копіювати і т. д. При цьому MathCad створює невидимий прямокутник, що обмежує кожний із блоків. У MathCad-документі використовуються блоки трьох типів: обчислювальні (або математичні), текстові та графічні.

Спілкування користувача з системою MathCad відбувається на вхідній мові, що є проміжною, математично орієнтованою мовою візуального програмування. Математичні записи в цій мові вводяться просто виведенням шаблонів відповідних операторів і функцій. Вона настільки наближена до звичайної математичної мови опису обчислювальних задач, що практично не потребує їх програмування. Потрібен лише точний опис алгоритму розв'язання задачі.

*Оператори* — *це спеціальні MathCad-символи, що вказують на виконання тих або інших операцій над даними-операндами.*

Останні можуть бути подані константами або змінними — об'єктами з іменами, які містять дані певних типу і значення. Оператори вводяться як із клавіатури, так і за допомогою вбудованих панелей.

*Функція — об'єкт вхідної мови, що має ім'я і параметри, які вказуються в круглих дужках.*

Ім'я MathCad-функції ототожнюється з відповідною математичною функцією, наприклад sin(x). Характерною рисою функції *є повернення значення* (результату обчислення функції) у відповідь на звернення до неї. Оператори та функції використовуються для створення *математичних* *виразів* — формул, які можуть обчислюватися в числовому або символьному вигляді.

Зі змінними пов'язано поняття *присвоювання* їм значень. Символ присвоювання позначається як «:=» (наприклад, х := 25) під час виконання числових операціях і як «= » (наприклад, «а = с») під час роботи з символьним процесором.

Для запуску відповідного процесора з метою здобуття результату використовуються знаки «=» («дорівнює») і «-»» («символьне дорівнює»).

Характерним для MathCad *є* ідентичність подання документа, видимого на екрані, і його роздруку. Таку відповідність називають іноді принципом WYSIWYG(«що бачу те й одержую»). Застосування шаблонів для введення математичних виразів, які мають звичайний вигляд, істотно полегшує рутинну роботу користувача і робить його інтерфейс ще більш дружнім (особливо це стосується початківців).

Оскільки робочий MathCad-документ може бути ширший від аркуша паперу, поняття сторінки не є таким ясним, як текстового редактора Word. Області, розділені штриховими вертикальними лініями, друкуються на окремих аркушах паперу, тоді як номер сторінки в нижній частині вікна MathCad не змінюється при пересуванні вікна праворуч.

Можна уявити робочий документ, складений із вертикальних смуг-аркушів 1, (1), 2, (2), і т. д. MathCad починає друкувати зверху лівої смуги (аркуш 1) і продовжує до досягнення останньої області в цій смузі (аркуші 2, 3 і т. д.), після чого переходить до верху сусідньої смуги (аркуш (1 ) ) і друкує її донизу (аркуші (2), (3) і т. д. ).

Аркуші (1), (2), (3),... можуть бути доступні з аркушів 1,2,3,... відповідним переміщенням повзунка горизонтального прокручування вікна документа. Тому іноді праві аркуші (1), (2), (3),... називають "прихованими сторінками" і їх використовують для розміщення допоміжних обчислень або формул.

### **Особливості інтерфейсу користувача.**

Під *інтерфейсом користувача* будемо розуміти сукупність засобів графічної оболонки MathCad, які забезпечують керування системою як із клавіатури, так і за допомогою миші. Інтерфейс MathCad створено так, що користувач, який має елементарні навички роботи з Windows-додатками, може відразу почати роботу з MathCad.

Головне меню MathCad

Верхній рядок — рядок заголовка. Він відображає назву завантаженого або такого, що вводиться з клавіатури, документа. У лівій частині рядка міститься стандартна кнопка керування вікном, у правій - кнопка згортання вікна в піктограму і розгортання його на весь екран, а також кнопка закриття системи MathCad. Головне меню MathCad складається з таких пунктів:

File -- робота з файлами, мережею Internet та електронною поштою;

Edit — редагування документів;

View — зміна засобів огляду і включення (виключення) елементів інтерфейсу;

Insert — вставлення об'єктів та їхніх шаблонів (включаючи графіку);

Format — зміна формату (параметрів) об'єкта;

Math — керування процесом обчислень;

Symbolic — вибір операцій символьного процесора;

Window — керування вікнами системи;

Help — робота з довідковою базою даних про систему.

Кожний пункт головного меню містить підменю зі списком доступних і недоступних (але можливих надалі) операцій (команд). Доступні в даний момент операції подаються чітким шрифтом, а недоступні — шрифтом із характерним затіненням.

Використання інструментальних і вбудованих панелей MathCad

Робота з документами MathCad не потребує обов'язкового використання опцій головного меню, тому що основні з них дублюються кнопками швидкого керування. І їх можна виводити на екран або прибирати з нього за допомогою відповідних опцій позиції View головного меню Windows. Найчастіше використовуються дві такі панелі панель інструментів Toolbar (дублює найпоширеніші команди та операції) і панель форматування FormatBar (забезпечує вибір типу, розміру шрифтів і засобу вирівнювання текстових коментарів).

Третій рядок вікна системи MathCad займає панель інструментів. Вона містить кілька груп кнопок керування з піктограмами, кожна з який дублює одну з найважливіших операцій головного меню.

Для набору відповідних математичних знаків використовуються вбудовані панелі, в оригіналі Palletes — палітри. Вони дають змогу виводити на екран заголовки — шаблони математичних знаків (наприклад, символи арифметичних операцій, матриць, знаків інтегралів, похідних і т. д.).

Кнопки виведення вбудованих панелей займають п'ятий рядок вікна системи (при стандартному встановленні MathCad). Вбудовані панелі з'являються у вікні редагування документів при активізації відповідних піктограм. Більшість кнопок на палітрах виводять звичайні та спеціальні математичні знаки й оператори переміщенням їхніх шаблонів у місці розташування курсора на документі.

### **Використання табличного процесора Excel для розв'язування інженерних завдань. Основні особливості та методи роботи із системою.**

Програма MS Excel, будучи лідером на ринку програм обробки електронних таблиць, визначає тенденції розвитку в цій області. До значних досягнень у новій версії програми Excel можна віднести поява тривимірних документів (блокнотів). Установлення зв'язків між файлами і таблицями значно спростилося в порівнянні з колишніми версіями. Контекстні меню значно розширені, а додаткові програмні інструменти полегшують рішення складних прикладних задач.

Варто також згадати про різних помічниках (Асистентах), що допомагають користувачу задавати функції і видають рекомендації, якщо існує більш простий метод рішення поточної задачі. У програму Excel убудована зручна підсистема допомоги, що у будь-який момент готова видати необхідну довідку.

Описані дотепер нововведення стосуються в основному комфорту в роботі і швидкому освоєнні програми. Одним з найважливіших функціональних розширень програми, призначеним для професіоналів, є убудована в Excel Середовище програмування Visual Basic (VBA) для рішення прикладних задач. Завдяки VBA фірмі Microsoft удалося не тільки розширити можливості мови макрокоманд Excel, але і ввести новий рівень прикладного програмування, оскільки VBA дозволяє створювати повноцінні прикладні пакети, що за своїми функціями виходять далеко за рамки обробки електронних таблиць. Крім цього, варто назвати наступні важливі елементи програми Excel:

- менеджер файлів, що видає докладну інформацію про усі файли;

- діалогові вікна-регістри;

- окрема піктограма для форматування;

- поява механізму Drag & Plot, призначеного для швидкої активізації діаграм.

### **КЕРУВАННЯ ФАЙЛАМИ**

Розглянемо процедури звертання з робочими документами. За допомогою програми Excel можна створювати самі різні документи. Робочі аркуші (Sheets) можна використовувати для складання таблиць, обчислення статистичних оцінок, керування базою даних і складання діаграм. Для кожного з цих додатків програма Excel може створити окремий документ, що зберігається на диску у виді файлу.

Файл може містити декілька взаємозалежних робочих аркушів, що утворять єдиний тривимірний документ (блокнот, робочу папку). За допомогою тривимірних документів користувач одержує прямий доступ одночасно до декількох таблиць і діаграм що підвищує ефективність їх обробки.

### **СТРУКТУРА ДОКУМЕНТІВ**

Тривимірні документи (блокноти, папки) - дозволяє значно спростити і прискорити роботу з таблицями і керування робочими аркушами. Документи можуть містити до 255 таблиць, чи діаграм VBAпрограм в одному файлі, а принцип роботи з ними нагадує звичайну роботу з діловими блокнотами в будь-якому офісі. У кожнім робочому блокноті можна помістити всю ділову інформацію, що відноситься до однієї теми, і зберігати її в одному файлі, що дозволяє значно підвищити наочність робочих документів.

Ці переваги особливо виявляються при зв'язуванні даних у таблицях. Щоб отримати деяку інформацію з іншого документу приходилося відкривати відповідний файл і зчитувати потрібну інформацію. Тепер при встановленні інформаційних зв'язків між таблицями одного документа не потрібно нічого відкривати, тому що всі таблиці знаходяться в одному файлі.

Нові технології полегшують також аналіз даних. Щоб проаналізувати дані, розташовані в декількох таблицях, Вам потрібно відкрити тільки один файл.

### **ПОБУДОВА ТАБЛИЦЬ**

Усі дані таблиці записуються в так називані осередки, що знаходяться на перетинанні рядків і стовпців таблиці. За замовчуванням вміст осередку представляється програмою Excel у стандартному форматі, що встановлюється при запуску програми. Наприклад, для чисел і текстів задається визначений вид і розмір шрифту.

У програмі Excel маються контекстні меню, що викликаються правою кнопкою миші, коли промаркована деяка область таблиці. Ці меню містять багато директив обробки і форматування таблиць. Директиви форматування можна також викликати на панелі форматування (другий рядок піктографічного меню), клацнувши мишею по відповідній піктограмі.

### **ТАБЛИЧНІ ОБЧИСЛЕННЯ**

Можливість використання формул і функцій є одним з найважливіших властивостей програми обробки електронних таблиць. Це, зокрема, дозволяє проводити статистичний аналіз числових значень у таблиці.

Текст формули, що вводиться в осередок таблиці, повинний починатися зі знака рівності (=), щоб програма Excel могла відрізнити формулу від тексту. Після знака рівності в осередок записується математичне вираження, що містить аргументи, арифметичні операції і функції.

У якості аргументів у формулі звичайно використовуються числа й адреси осередків. Для позначення арифметичних операцій можуть використовуватися наступні символи: + (додавання); - (вирахування); \* (множення); / (ділення).

Формула може містити посилання на осередки, що розташовані на іншому робочому чи листі навіть у таблиці іншого файлу. Один раз уведена формула може бути в будь-який час модифікована. Вбудований Менеджер формул допомагає користувачу знайти чи помилку чи неправильне посилання у великій таблиці.

Крім цього, програма Excel дозволяє працювати зі складними формулами, що містять декілька операцій. Для наочності можна включити текстовий режим, тоді програма Excel буде виводити в осередок не результат обчислення формули, а власне формулу.

# **ПОБУДОВА Й ОФОРМЛЕННЯ ДІАГРАМ**

Графічні діаграми оживляють сухі стовпчики цифр у таблиці, тому вже в ранніх версіях програми Excel була передбачена можливість побудови діаграм. Красива тривимірна діаграма не тільки радує око, але і поліпшує якість документа. У програмі MS Excel з'явився нові й нові типи тривимірних діаграм - так називані кільцеві діаграми, що доповнюють поверхневі і сітчасті тривимірні діаграми...

Діаграму можна розташувати поруч з таблицею або розмістити її на окремому робочому листі.

Конструктор діаграм є одним з найбільш могутніх засобів у програмі Excel. Побудова діаграми з його допомогою виконується за декілька кроків. Конструктору указується вихідна область таблиці, тип діаграми, використовувані написи і кольори. На основній панелі мається піктограма для виклику Конструктора діаграм.

# **ФУНКЦІЇ**

Для виконання табличних обчислень потрібні формули. Оскільки деякі формули і їхні комбінації зустрічаються дуже часто, те програма Excel пропонує більш 200 заздалегідь запрограмованих формул, що називаються функціями.

Усі функції розділені по категоріях, щоб у них було простіше орієнтуватися. Убудований Конструктор функцій допомагає на всіх етапах роботи правильно застосовувати функції. Він дозволяє побудувати й обчислити більшість функцій за два кроки.

У програмі мається упорядкований за алфавітом повний список усіх функцій, у якому можна легко знайти функцію, якщо відомо її ім'я; у противному випадку варто робити пошук по категоріях. Багато функцій розрізняються дуже незначно, тому при пошуку по категоріях корисно скористатися короткими описами функцій, що пропонує Конструктор функцій. Функція оперує деякими даними, що називаються її аргументами. Аргумент функції може займати один осередок або розміщатися в цілій групі осередків. Конструктор функцій робить допомогу в завданні будь-яких типів аргументів.

# **VISUAL BASIC**

Починаючи з версії 5.0 у програму Excel включена спеціальна мова програмування, що одержав назву Visual Basic for Applications (VBA).

Уведення достатнє могутньої мови програмування в Excel робить цю програмну платформу дуже привабливої для професіоналів, що займаються розробкою спеціалізованих прикладних систем.

Розробка мови програмування VBA, що вбудовується в прикладні системи, є одним зі стратегічних напрямків компанії Microsoft. Ця мова вже інтегрована в такі програми, як Word for Windows, Power Point і ряд інших. VBA дозволяє створювати програмні модулі, меню, діалогові вікна й інші ресурси в середовищі Windows. Завдяки цій мові з'являється можливість значно розширити набір функцій у Excel, а також створювати функції, значення яких залежать від деяких умов і подій. У принципі, можна цілком перепрограмувати усі функції програми Excel, якщо в цьому з'явилася необхідність.

# **3. ЧИСЕЛЬНИЙ РОЗВ'ЯЗОК РІВНЯНЬ. ВІДДІЛЕННЯ КОРЕНІВ РІВНЯНЬ ПРАВИЛО ПРОПОРЦІЙНИХ ЧАСТИН (МЕТОД ХОРД) МЕТОД ДОТИЧНИХ (НЬЮТОНА)**

**ПРИБЛИЖЕННОЕ РЕШЕНИЕ УРАВНЕНИЙ.**

**§1. Отделение корней уравнения.**

**Корнем уравнения**

$$
f(x) = 0 \tag{1}
$$

**называется такое значение** *х = х<sup>0</sup>* **при котором уравнение (1) превращается в тождество:**

$$
f\left(x_{0}\right)=0
$$

Корень уравнения геометрически представляет собой абсциссу точки пересечения, касания или другой общей точки графика функции *у = f(x)* и оси *ОХ* (рис.1.1).

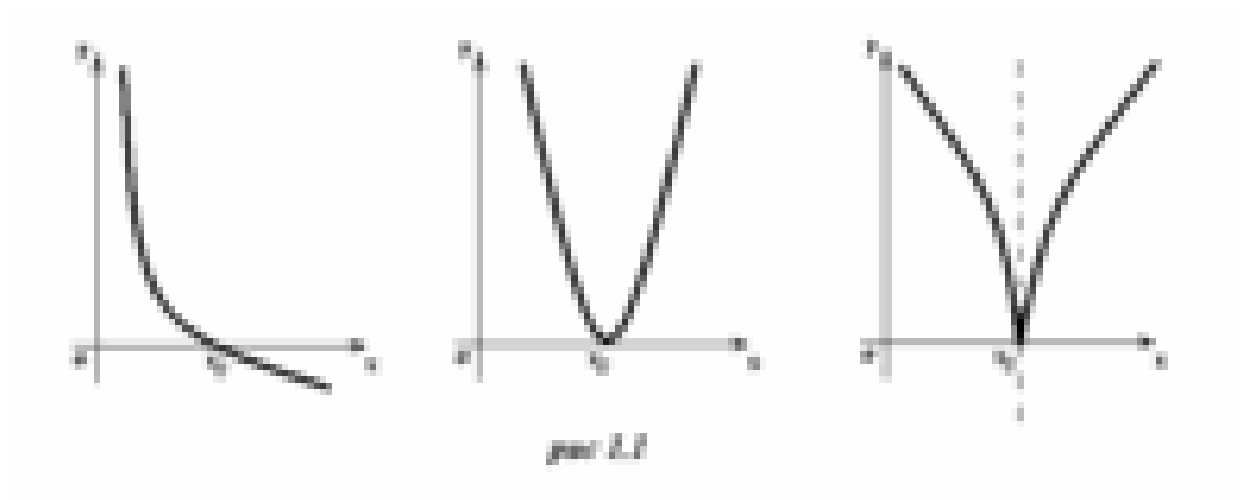

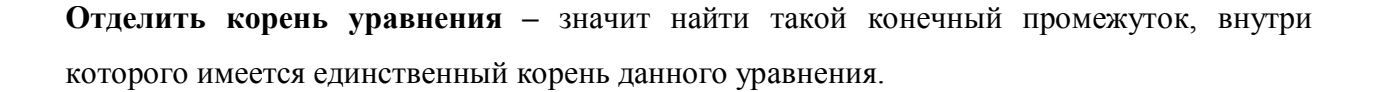

#### *Графический метод отделения корней.*

Отделение корней уравнения (1) можно выполнить графически, построив график функции *у = f(x),* по которому можно судить о том, в каких промежутках находится точка пересечения его с осью ОХ. В некоторых случаях целесообразно представить уравнение  $f(x)=0$  в виде:

$$
f_1(x)=f_2(x)
$$

с таким расчетом, чтобы графики функций  $y = f_1(x)$  и  $y = f_2(x)$  строились по возможности проще. Корень уравнения (2) представляет собой абсциссу точки пересечения графиков  $\nu$  $f(x) = f(x)$  и  $y = f_2(x)$ . Таким способом можно найти, например, корни уравнения  $x^3 + px + q =$ 0; это будут точки пересечения кубической параболы  $y = x^3$  и прямой  $y = -px - q$ .

#### Метод исследования отрезков.

**Теорема 1.** Если на отрезке [a ; b] функция  $y = f(x)$  непрерывна,  $f'(x)$  сохраняет свой знак (является монотонной), а значения  $f(x)$  на концах этого отрезка имеют разные знаки, то на этом отрезке имеется один и только один корень уравнения.

**Пример 1.1** Отделить корни уравнения  $x^3 + x - 4 = 0$ .

#### Решение.

**І** способ (графический метод):

Рассмотрим уравнение  $x^3 + x - 4 = 0$ . Придадим заданному уравнению вид  $x^3 = -x + 4$  и построим графики функций  $y = x^3$  и  $y = -x + 4$ . Эти графики пересекаются в точке, которая принадлежит интервалу  $(1; 2)$  (рис 1.2).

**II** способ (исследование отрезков):

В данном случае  $f(x) = x^3 + x - 4$ ,  $f'(x) = 3x^2 + 1$ . Так как  $f'(x) > 0$  при всех *x*, то функция  $f(x)$  возрастает на

промежутке  $(-\infty; +\infty)$ . Корень считается отделенным, если указан конечный промежуток на котором он находится. Методом проб находим отрезок [a; b], для которого  $f(a) f(b)$  $\alpha$  /  $\beta$  /  $\beta$  аля этого вычислим значения функции при некоторых значениях аргумента:  $f(0) =$ -4<0,  $f(1) = -2 < 0$ ,  $f(2) = 6 > 0$ . Поскольку  $f(0) f(1) > 0$ , то на отрезке [0; 1] корней нет; так как  $f(1) f(2) < 0$ , то корень уравнения находится на отрезке [1; 2].

#### §2. Правило пропорциональных частей (метод хорд).

Метод хорд приближенного решения уравнения (1) имеет следующую

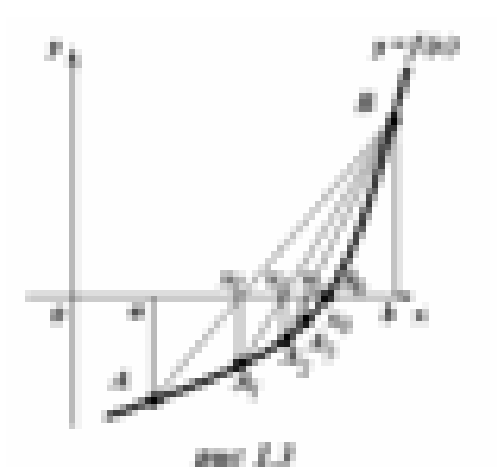

геометрическую иллюстрацию: вместо точки пересечения оси ОХ и графика функции  $y = f(x)$ , входящей в это уравнение, рассматривается точка пересечения данной оси и отрезка прямой, Пусть соединяющей концы ДУГИ графика. вычислить действительный требуется корень

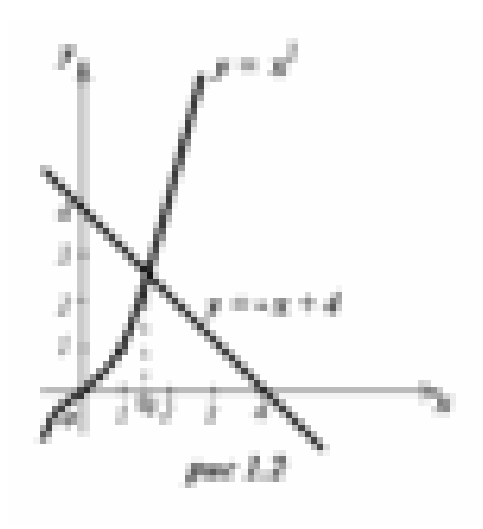

уравнения  $f(x) = 0$ , изолированный на отрезке [a ; b]. Рассмотрим график функции  $v =$  $f(x)$ . Пусть  $f(a) < 0$ , a  $f(b) > 0$ .

Точки А  $(a; f(a))$  и В  $(b; f(b))$ соединим хордой. Найдем точку  $x_i$ 

$$
x_1 = a - \frac{(b-a)f(a)}{f(b) - f(a)}
$$
 (3)

Если  $f(x_1) < 0$ , то за новый, более узкий, интервал изоляции можно взять отрезок  $[x_1]$ ; b]. Соединив точки  $A_1(x_i; f(x_i))$  и *B* (b; f(b)), получим в точке пересечения хорды с осью второе приближение *х*<sup>2</sup>, которое вычислим по формуле:

$$
x_2 = x_1 - \frac{(b - x_1)f(x_1)}{f(b) - f(x_1)}
$$

и т. д. Последовательность чисел *a, x<sub>1</sub>, x*<sub>2</sub> .... стремится к искомому корню  $x_0$ . Вычисления следует вести до тех пор, пока не перестанут изменяться те десятичные знаки, которые мы хотим сохранить в ответе (т.е. пока не будет достигнута заданная степень точности).

 $(4)$ 

#### Пример 1.2:

Методом хорд найти положительный корень уравнения  $x^4 - 2x - 4 = 0$  с точностью до 0.01

**Решение.** Положительный корень будет находиться в промежутке  $(1, 1, 7)$ , т.к.  $f(1) = 5 < 0$ , a

 $f(1,7) = 0.952 > 0$ . Найдем первое приближенное значение корня по формуле (3):

$$
x_1 = a - \frac{(b-a)f(a)}{f(b)-f(a)}
$$
, rae  $a = 1$ ,  $b=1, 7$ 

Получим  $x_1 = 1 - \frac{(1,7-1)f(1)}{f(1,7) - f(1)} = 1,588$ 

Так как  $f(1,588) = -0.817 < 0$ , то применяя вторично способ хорд к промежутку (1,588;

1,7) nonyyHM: 
$$
x_2 = 1,588 - \frac{(1,7-1,588)f(1,588)}{f(1,7) - f(1,588)} = 1,639;
$$
  $f(1,639) = -0,051 < 0.$ 

Найдем третье приближенное значение на промежутке (1,639; 1,7)

получим: 
$$
x_3 = 1,639 - \frac{(1,7-1,639)f(1,639)}{f(1,7)-f(1,639)} = 1,642
$$
;  $f(1,642) = -0,016 < 0$ .

Найдем четвертое приближенное значение на отрезке (1,642; 1,7)

получим:  $x_4 = 1,642 - \frac{(1,7-1,642)f(1,642)}{f(1,7) - f(1,642)} = 1,643;$   $f(1,643) = -0,004 > 0.$ 

Следовательно, искомый корень с точностью до 0,01 равен 1,64

#### §3. Метод касательных (Ньютона).

Метод касательных отличается от метода хорд тем, что здесь рассматривается не секущая, соединяющая концы дуги графика, а касательная к графику. Точка пересечения касательной с осью ОХ дает приближенное значение корня.

Пусть действительный корень уравнения  $f(x) = 0$  изолирован на отрезке [a ; b]. Выберем

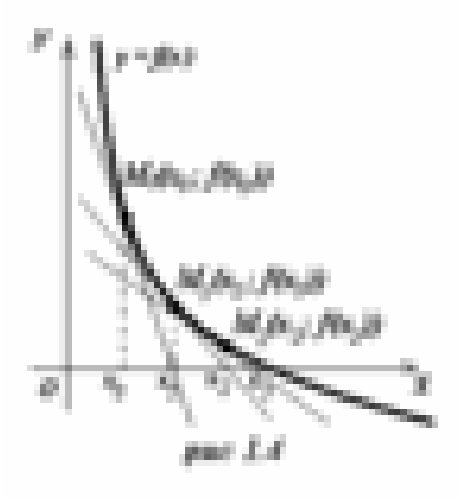

на отрезке [a ; b] такое число  $x_0$ , при котором  $f(x_0)$ имеет тот же знак что и  $f''(x_0)$ , т.е. выполняется условие

$$
f(x_0)f''(x_0) >
$$

Проведем в точке  $M_0$  ( $x_0$ ;  $f(x_0)$ ) касательную к кривой

 $(5)$ 

 $y = f(x)$ . За приближенное значение корня примем

абсциссу точки пересечения этой касательной с осью ОХ. Это приближенное значение корня найдется по формуле:

$$
x_1 = x_0 - \frac{f(x_0)}{f'(x_0)}
$$
 (6)

Применив этот метод вторично в точке  $M_1(x_1; f(x_1))$ , получим:

$$
x_2 = x_1 - \frac{f(x_1)}{f'(x_1)}
$$

 $(7)$ 

и т.д. Полученная таким образом последовательность  $x_0, x_1, x_2, \ldots$  имеет своим пределом искомый корень.

#### Пример 1.3:

Методом касательных найти положительный корень уравнения  $x^4$  -  $2x - 4 = 0$  с точностью до 0,01

**Решение.** Здесь  $f(x) = x^4 - 2x - 4$ ,  $f'(x) = 4x^3 - 2$ ,  $f''(x) = 12x^2$ . Так как  $f(x)$  и  $f''(x)$  при  $x_0=1,7$  имеют один и тот же знак, а именно:  $f(1,7) = 0,952 > 0$  и  $f''(1,7) = 34,68 > 0$ , то применяя формулу  $x_1 = x_0 - \frac{f(x_0)}{f'(x_0)}$  где  $f'(1,7) = 17,652$ . Тогда  $x_1 = 1,7 - \frac{0,952}{17,652} = 1,646$ .

Применяя второй раз способ касательных, получим:  $x_2 = x_1 - \frac{f(x_1)}{f'(x_1)}$ , где  $f(x_1) = f(1,646)$ 

$$
= 0.048, f'(1,646) = 15,838. \quad x_2 = 1,646 - \frac{0,048}{15,838} = 1,643.
$$

Аналогично получим третье приближение:

$$
x_3 = x_2 - \frac{f(x_2)}{f'(x_2)}
$$
,  $f(1,643) = 0,004$ ,  $f'(1,643) = 15,740$ , следовательно,  $x_3 = 1,643 - \frac{0,004}{15,740} = 1,6427$ .

Следовательно, искомый корень с точностью до 0,01 равен 1,64

# 4. РОЗВ'ЯЗОК РІВНЯНЬ. КОМБІНОВАНЕ ЗАСТОСУВАННЯ МЕТОДІВ ХОРД І ДОТИЧНИХ. МЕТОД ІТЕРАЦІЙ. ПРИБЛИЖЕННОЕ РЕШЕНИЕ УРАВНЕНИЙ.

#### Комбинированное применение методов хорд и касательных.

Пусть требуется вычислить действительный корень уравнения  $f(x) = 0$ , изолированный на отрезке [a ; b]. Предполагается, что  $f(a)$  и  $f(b)$  имеют разные знаки

(т.е.  $f(a) f(b) < 0$ ), а каждая из производных сохраняет определенный знак на отрезке

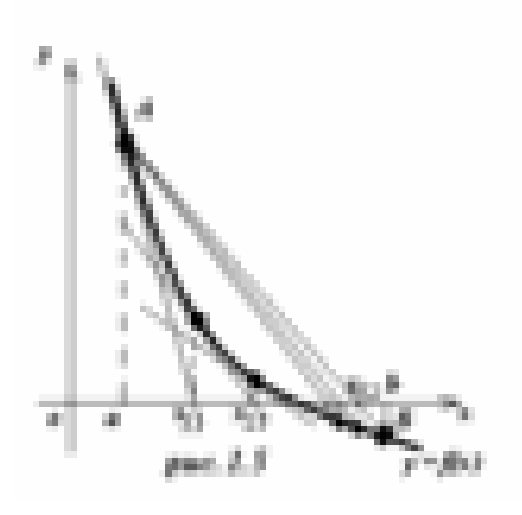

изоляции. Возьмем на отрезке [a ; b] такую точку  $x_0$ 

такую, что  $f(x_0)$  имеет тот же знак что и  $f''(x_0)$ ,

т.е. выполняется условие:

$$
f(x_0)f''(x_0) > 0
$$
.

Воспользуемся способами хорд и касательных:

$$
x_{11} = x_0 - \frac{f(x_0)}{f'(x_0)}
$$

$$
x_{12} = a - \frac{(b-a)f(a)}{f(b) - f(a)}
$$

Величины  $x_{11}$  и  $x_{12}$  принадлежат промежутку изоляции, причем  $f(x_{11})$  и  $f(x_{12})$ имеют разные знаки.

Построим новую пару приближений к корню:

$$
x_{21} = x_{11} - \frac{f(x_{11})}{f'(x11)}
$$

$$
x_{22} = x_{11} - \frac{(x_{12} - x_{11})f(x_{11})}{f(x_{12}) - f(x_{11})}
$$

Точки  $x_{21}$  и  $x_{22}$  на числовой оси между точками  $x_{11}$  и  $x_{12}$ , причем  $f(x_{21})$  и  $f(x_{22})$ имеют разные знаки.

и т. д. Каждая из последовательностей:

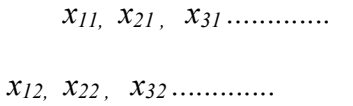

стремится к искомому корню, причем одна из последовательностей монотонно возрастает, а другая монотонно убывает.

#### Пример 1.4:

Комбинируя способы хорд и касательных найти приближенное значение корня уравнения

 $x^3 + x^2 - 11 = 0$ , изолированного в промежутке (1; 2) с точностью до 0,001.

#### Решение.

Имеем  $f(x) = x^3 + x^2 -11$ ,  $f'(x) = 3x^2 + 2x$   $f''(x) = 6x + 2$ . В указанном промежутке  $f''(x) > 0$ , поэтому за первое приближение в способе касательных берем  $x_0 = 2$ , так как  $f(2)=1>0;$ 

$$
x_{11} = x_0 - \frac{f(x_0)}{f'(x_0)} = 2 - \frac{1}{16} = 1,9375 \approx 1,94
$$
  

$$
x_{12} = a - \frac{(b-a)f(a)}{f(b) - f(a)} = 1 - \frac{(2-1)(-9)}{1-(-9)} = 1 + \frac{9}{10} = 1,9
$$

Искомый корень принадлежит промежутку (1,9; 1,94).

 $f(1,9) = -0.531$ ,  $f(1,94) = -0.065$ ,  $f'(1,94) = 15.172$ .

Следовательно,  $x_{21} = x_{11} - \frac{f(x_{11})}{f'(x_{11})} = 1.94 - \frac{0.065}{15172} = 1.936$ 

$$
x_{22} = x_{11} - \frac{(x_{12} - x_{11})f(x_{11})}{f(x_{12}) - f(x_{11})} = 1.9 - \frac{0.04 \cdot (-0.531)}{0.065 + 0.531} = 1.936.
$$

**Так как значения**  $x_{21}$  и  $x_{22}$ , вычисленные с точностью до 0,001, совпали, то приближенным значением корня будет 1,936.

#### Метод итераций.

Если каким нибудь способом получено приближенное значение  $x_0$  корня уравнения, то приближения уточнение можно осуществить методом итераций (методом последовательных приближений).

Пусть задано уравнение  $f(x) = 0$ , представим его в виде  $x = \varphi(x)$ , где  $|\varphi'(x)| \le r < 1$ всюду на отрезке [а ; b], содержащем единственный корень  $\xi$ . Исходя из некоторого начального значения  $x_0 \in [a, b]$  можно построить последовательность:  $x_1 = \varphi(x_0)$ ,  $x_2 = \varphi(x_1) \, , \ \ x_3 = \varphi(x_2) \, \, ..... \, . \, x_n = \varphi(x_{n-1}) \, \, ...$ 

Пределом последовательности  $x_1, x_2, x_3, \ldots, x_n, \ldots$  является единственный корень уравнения  $f(x) = 0$  на отрезке [a ; b].

#### Пример 1.5:

Способом итераций найти приближенное значение корня уравнения  $2 - lgx - x = 0$  с точностью ло 0.001

#### Решение.

Найдем интервал изоляции действительного корня уравнения.

Представим уравнение в виде:

$$
lgx = -x + 2
$$

Построим графики функций  $y = lgx$  и  $y = -x + 2$ . Точка М пересечения графиков имеет абсциссу в промежутке [1 ; 2]. Пусть  $x_0 = 1$ . Запишем исходное уравнение в виде  $x = 2 - 1$  $lgx$ .

$$
\varphi(x) = 2 - lgx, \quad \varphi'(x) = -\frac{\lg x}{x}
$$

 $|\varphi'(x)| \leq 1$  в промежутке [1 ; 2], следовательно, способ итераций применим.

Найдем приближения:

$$
x_1 = 2 - \lg x_0 = 2 - \lg 1 = 2
$$
  
\n
$$
x_2 = 2 - \lg x_1 = 2 - \lg 2 = 2 - 0,3010 = 1,6990
$$
  
\n
$$
x_3 = 2 - \lg x_2 = 2 - \lg 1,6990 = 2 - 0,2302 = 1,7698
$$
  
\n
$$
x_4 = 2 - \lg x_3 = 2 - \lg 1,7698 = 2 - 0,2480 = 1,7520
$$
  
\n
$$
x_5 = 2 - \lg x_4 = 2 - \lg 1,7520 = 2 - 0,2435 = 1,7565
$$
  
\n
$$
x_6 = 2 - \lg x_5 = 2 - \lg 1,7565 = 2 - 0,2445 = 1,7555
$$
  
\n
$$
x_7 = 2 - \lg x_6 = 2 - \lg 1,7555 = 2 - 0,2444 = 1,7556
$$

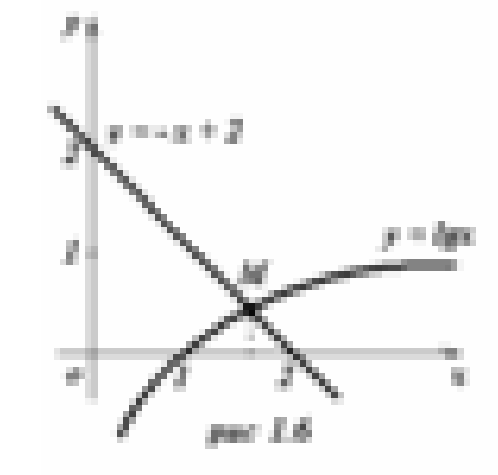

Таким образом, искомый корень с точностью до 0,001 равен 1,755

#### Упражнения.

Отделить корни уравнения графически и методом исследования отрезков.

1.  $x^3 - 12x + 1 = 0$ . (Omeem: (-4;-3), (0;1), (3;4))

- **2.** *х <sup>3</sup> + 2х - 7 = 0. (Ответ: (1;2))*
- **3.** *х 3 – 9х <sup>2</sup> + 18х - 1 = 0. (Ответ: (0;1), (2;3),(6;7))*

Решить способом хорд и касательных с точностью до 0,01 следующие уравнения:

- **4.** *х <sup>4</sup> + 3х - 20 = 0. (Ответ: 1,94)*
- **5.** *х 3 - 2х - 5 = 0. (Ответ: 2,09)*
- **6.** *х 4 - 3х + 1 = 0. (Ответ: 0,33; 1,30)*
- **7.**  $x^3 + 3x + 5 = 0$ . *(Ombem:* -1,15)

Применив комбинированный способ хорд и касательных решить уравнение.

**8.** *х <sup>4</sup> + 5х - 7 = 0. (Ответ: 1,11)*

Решить способом итераций с точностью до 0,01 следующие уравнения.

**9.** *х 3 - 12х + 5 = 0. (Ответ: 0,42)* **10.** *х 4 - 2х 2 - 4х - 7 = 0. (Ответ: 3,62)*

# **5. Розв'язування систем лінійних алгебраїчних рівнянь**

*Приклад 1. Здійснюючи трикутний розклад методом Гауса з вибором ведучого елемента в стовпчику, знайти розв'язок системи Ax b , де*

$$
A = \begin{pmatrix} 2 & -4 & -1 \\ -2 & 3 & -2 \\ 4 & -11 & -13 \end{pmatrix}, b = \begin{pmatrix} 1 \\ 1 \\ 10 \end{pmatrix}.
$$

*Розв'язання.* Введемо розширену матрицю системи

$$
\overline{A} = \begin{pmatrix} 2 & -4 & -1 & 1 \\ -2 & 3 & -2 & 1 \\ 4 & -11 & -13 & 10 \end{pmatrix}.
$$

Розв'язування системи запишемо у вигляді перетворення матриці *A* множенням на матриці перестановок рядків *P<sup>k</sup>* та на матриці виключення невідомих *M <sup>k</sup>* . Маємо

$$
P_{1} = \begin{pmatrix} 0 & 0 & 1 \\ 0 & 1 & 0 \\ 1 & 0 & 0 \end{pmatrix}; P_{1}\overline{A} = \begin{pmatrix} 4 & -11 & -13 & 10 \\ -2 & 3 & -2 & 1 \\ 2 & -4 & -1 & 1 \end{pmatrix};
$$
  
\n
$$
M_{1} = \begin{pmatrix} 1 & 0 & 0 \\ 0.5 & 1 & 0 \\ -0.5 & 0 & 1 \end{pmatrix}; \overline{A}_{1} = M_{1}P_{1}\overline{A} = \begin{pmatrix} 4 & -11 & -13 & 10 \\ 0 & -2.5 & -8.5 & 6 \\ 0 & 1.5 & 5.5 & -4 \end{pmatrix};
$$
  
\n
$$
M_{2} = \begin{pmatrix} 1 & 0 & 0 \\ 0 & 1 & 0 \\ 0 & 0.6 & 1 \end{pmatrix}; \overline{A}_{2} = M_{2}P_{2}\overline{A}_{1} = \begin{pmatrix} 4 & -11 & -13 & 10 \\ 0 & -2.5 & -8.5 & 6 \\ 0 & 0 & 0.4 & -0.4 \end{pmatrix}.
$$

З останньої трикутної системи дістаємо розв'язок системи 1 0,4 0,4  $3=\frac{0,1}{0,4}= \overline{a}$  $x_3 = \frac{0,1}{0,1} = -1$ ,  $x_2 = \frac{0,0,0}{0,5} = 1$ 2,5  $6 - 8,5$  $2=\frac{0}{2}=\frac{0.05}{2.5}=$ - $\overline{\phantom{0}}$  $x_2 = \frac{0}{2.5} = 1$ ,  $x_1 = \frac{10}{2} = 10$ 4  $10 - 13 + 11$  $\frac{1}{1} = \frac{10}{4} =$  $-13+$  $x_1 = \frac{10^{10} + 13 + 11}{4} = 2$ .

*Приклад 2. Обчислити визначник матриці A попередньої задачі. Розв'язання.* Виходячи з трикутного розкладу матриці *A*, маємо det  $A = (-1)^l \cdot u_{11} \cdot u_{22} \cdot u_{33} = -4 \cdot (-2.5) \cdot 0.4 = 4$ ,

де *l* - кількість перестановок рядків при перетворенні матриці *A*.

*Приклад 3. Знайти матрицю обернену до матриці A задачі 1.*  $P$ озв'язання. Шукана матриця  $C = A^{-1}$  задовольняє матричне рівняння

$$
AC = B = \begin{pmatrix} 1 & 0 & 0 \\ 0 & 1 & 0 \\ 0 & 0 & 1 \end{pmatrix}.
$$

Із правими частинами цієї системи виконаємо ті самі перетворення, що і з матрицею *A* в задачі 1:

$$
P_1B = \begin{pmatrix} 0 & 0 & 1 \\ 0 & 1 & 0 \\ 1 & 0 & 0 \end{pmatrix}, M_1P_1B = \begin{pmatrix} 1 & 0 & 1 \\ 0 & 1 & 0.5 \\ 0 & 0 & -0.5 \end{pmatrix},
$$
  

$$
B_2 = M_2P_2M_1P_1B = \begin{pmatrix} 0 & 0 & 1 \\ 0 & 1 & 0.5 \\ 0 & 0.6 & -0.2 \end{pmatrix}.
$$

Розв'язуючи матричне рівняння  $A_2C = B_2$ , тобто три системи з трикутною матрицею  $A_2$ , знаходимо

$$
C = \begin{pmatrix} -15,25 & -10,25 & -2,75 \\ -8,5 & -5,5 & -1,5 \\ 2,5 & 1,5 & -0,5 \end{pmatrix}.
$$

*Приклад 4.* Методом квадратних коренів знайти розв'язок системи  $Ax = b$ , де

$$
A = A^* = \begin{pmatrix} 4 & 2 & 2 & 2 \\ 2 & -3 & -1 & -1 \\ 2 & -1 & -4 & -2 \\ 2 & -1 & -2 & 3 \end{pmatrix}, b = \begin{pmatrix} 8 \\ -6 \\ -9 \\ 3 \end{pmatrix}.
$$

*Розв'язання.* Згідно формул методу знаходимо розклад матриці  $A = S^*DS$ , де  $2 \times 10^{-1}$ 

$$
D = \begin{pmatrix} 1 & 0 & 0 & 0 \\ 0 & -1 & 0 & 0 \\ 0 & 0 & -1 & 0 \\ 0 & 0 & 0 & 1 \end{pmatrix}, S = \begin{pmatrix} 2 & 1 & 1 & 1 \\ 0 & 2 & 1 & 1 \\ 0 & 0 & 2 & 1 \\ 0 & 0 & 0 & 2 \end{pmatrix},
$$

 *S* - матриця спряжена ( транспонована ) до *S*. Розв'язуючи систему з нижньою трикутною матрицею

$$
S^*Dy = b,
$$

знаходимо  $y_1 = 4$ ,  $y_2 = 5$ ,  $y_3 = 4$ ,  $y_4 = 4$ . Розв'язуючи систему з верхньою трикутньою матрицею *Sx y* , знаходимо  $x_4=2$ ,  $x_3=1$ ,  $x_2=1$ ,  $x_1=0$ .

*Приклад 5. Обчислити визначник матриці A попередньої задачі. Розв'язання.* Згідно з розкладом матриці *A* задачі 4 маємо

$$
\det A = \prod_{i=1}^n d_{ii} \bullet \prod_{i=1}^n s_{ii}^2 = 256.
$$

*Приклад 6. Знайти матрицю обернену до матриці A задачі 4. Відповідь.*

$$
A^{-1} = \begin{pmatrix} \frac{45}{256} & \frac{13}{128} & \frac{5}{64} & -\frac{1}{32} \\ \frac{13}{128} & -\frac{19}{64} & \frac{5}{32} & -\frac{1}{16} \\ \frac{5}{64} & \frac{5}{32} & -\frac{3}{15} & -\frac{1}{8} \\ -\frac{1}{32} & -\frac{1}{16} & -\frac{1}{8} & \frac{1}{4} \end{pmatrix}.
$$

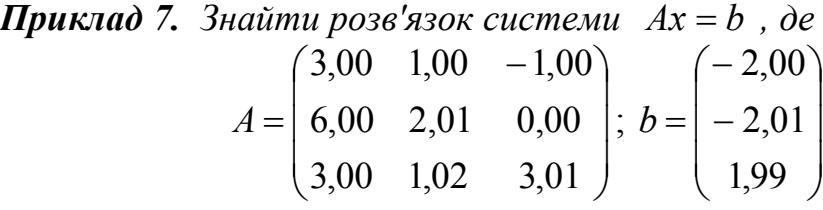

*методом Гауса, виконуючи обчислення з чотирма значущими цифрами.*

*Розв'язання.* Запишемо послідовність перетворень розширеної матриці *A* системи методом Гауса з вибором ведучого елемента в стовпчику:

$$
P_{1} = \begin{pmatrix} 0 & 1 & 0 \\ 1 & 0 & 0 \\ 0 & 0 & 1 \end{pmatrix}; P_{1}\overline{A} = \begin{pmatrix} 6,00 & 2,01 & 0,00 \\ 3,00 & 1,00 & -1,00 \\ 3,00 & 1,02 & 3,01 \end{pmatrix} = \begin{pmatrix} 2,01 \\ 1,99 \end{pmatrix};
$$
  
\n
$$
M_{1} = \begin{pmatrix} 1 & 0 & 0 \\ -0,5 & 1 & 0 \\ -0,5 & 0 & 1 \end{pmatrix}; \overline{A}_{1} = M_{1}\overline{A}P_{1} = \begin{pmatrix} 6 & 2,01 & 0 & -2,01 \\ 0 & -5 \cdot 10^{-3} & -1 & -0,995 \\ 0 & 1,5 \cdot 10^{-2} & 3,01 & 2,995 \end{pmatrix};
$$
  
\n
$$
P_{2} = \begin{pmatrix} 1 & 0 & 0 \\ 0 & 0 & 1 \\ 0 & 1 & 0 \end{pmatrix}; P_{2}\overline{A} = \begin{pmatrix} 6 & 2,01 & 0 & -2,01 \\ 0 & 1,5 \cdot 10^{-2} & 3,01 & 2,995 \\ 0 & -5 \cdot 10^{-3} & -1 & -0,995 \end{pmatrix};
$$
  
\n
$$
M_{2} = \begin{pmatrix} 1 & 0 & 0 \\ 0 & 1 & 0 \\ 0 & 0,3333 & 1 \end{pmatrix}; \overline{A}_{2} = M_{2}\overline{A}_{1}P_{2} = \begin{pmatrix} 6 & 2,01 & 0 & -2,01 \\ 0 & 1,5 \cdot 10^{-2} & 3,01 & 2,995 \\ 0 & 0 & 3 \cdot 10^{-3} & 3,2 \cdot 10^{-3} \end{pmatrix}.
$$

Звідси  $x_3$ =1,067,  $x_2$ =-14,47,  $x_1$ =4,511, що сильно відрізняється від точного розв'язку  $x=(0,-1.1)$ .

*Приклад 8. Розв'язати задачу 7, виконуючи обчислення з п'ятьма значущими цифрами.*

*Розв'язання.* На відміну від попередньої задачі обчислення на останньому кроці дають

$$
M_2 = \begin{pmatrix} 1 & 0 & 0 \\ 0 & 1 & 0 \\ 0 & 0,33333 & 1 \end{pmatrix}; \ \overline{A}_2 = \begin{pmatrix} 6 & 2,01 & 0 & -2,01 \\ 0 & 1,5 \cdot 10^{-2} & 3,01 & 2,995 \\ 0 & 0 & 3,3 \cdot 10^{-3} & 3,3 \cdot 10^{-3} \end{pmatrix}.
$$

Звідси  $x_3$ =1,  $x_2$ =−1,  $x_1$ =0, що збігається з точним розв'язком системи.

*Приклад 9. Визначити число обумовленості матриці A із задачі 7*.  $\boldsymbol{P}$ озв'язання. Використовуючи знайдені в задачі 7 матриці  $P_k, {M}_k$ 

$$
\text{maemo } A^{-1} = \begin{pmatrix} 2,240 \cdot 10^3 & -1,492 \cdot 10^3 & 7,447 \cdot 10^3 \\ -6,687 \cdot 10^3 & 4,455 \cdot 10^3 & -2,223 \cdot 10^3 \\ 3,33 \cdot 10^2 & -2,2 \cdot 10^2 & 1,111 \cdot 10^2 \end{pmatrix}.
$$

Звідси  $||A^{-1}||_{\infty} = 1,121 \cdot 10^{4}$ ,  $||A||_{\infty} = 8,01$ , cond<sub>∞</sub> $(A) = 8,979 \cdot 10^{4}$ . Таким великим числом обумовленості пояснюється відмінність розв'язку задачі 7 від точного:

$$
c_k = \frac{(k-1)!!}{k!!} \delta_k, \ \delta_k = \begin{cases} \frac{\pi}{2}, & k-\text{name,} \\ 1, & k-\text{temperature} \end{cases}.
$$

*Приклад 10. Знайти розв'язок системи Ax b , де*

$$
A = \begin{pmatrix} 3 & 1 & -1 \\ 6 & 2,1 & 0 \\ 3 & 1,15 & 1,9999 \end{pmatrix}, b = \begin{pmatrix} +22,01 \\ +2,15 \cdot 10^{-2} \\ -0,8499 \end{pmatrix}.
$$

*виконуючи обчислення з чотирма значущими цифрами. Пояснити результат.*

*Розв'язання.* В силу припущень, замість системи, що задана, розв'язується система з наближеною матрицею

$$
\widetilde{A} = \begin{pmatrix} 3 & 1 & -1 \\ 6 & 2,1 & 0 \\ 3 & 1,15 & 2,000 \end{pmatrix}.
$$

Але вона вироджена, оскільки  $det A = 0$  $\widetilde{a}$  $det \widetilde{A} = 0$ . В той час як  $det A = -3 \cdot 10^{-5}$ .

Виродженість матриці *A ~* обумовлена похибкою заокруглення елемента  $a_{33}$ =1,9999≈2,000). Для того щоб одержати задовільний результат, треба збільшити кількість значущих цифр при обчисленнях. Розв'яжіть цей приклад з п'ятьма значущими цифрами.

Точний розв'язок *x*=(0.1,1).

*Приклад 11. Яку похибку в розв'язку системи лінійних алгебраїчних рівнянь*

$$
Ax = b, \text{Re } A = \begin{pmatrix} 1 & a & \dots & 0 & 0 \\ \dots & \dots & \dots & \dots & \dots \\ 0 & 0 & \dots & 1 & a \\ 0 & 0 & \dots & 0 & 1 \end{pmatrix}.
$$

спричинює похибка є в компоненті  $b_n$  вектора  $b(b_n = b_n + \varepsilon)$ ? Які властивості матриці *A* обумовлюють цю похибку?

*Розв'язання.* Оскільки розв'язок системи можна знайти за рекурентними формулами  $x_n = b_n$ ,  $\tilde{x}_{n-1} = b_{n-1} - ab_n$ ,..., то неважко знайти, що похибки в  $x_i$   $\epsilon$ :

$$
\widetilde{x}_{n-1} - x_{n-1} = b_{n-1} - ab_n - b_{n-1} + ab_n = -a\varepsilon,
$$
  

$$
\widetilde{x}_{n-2} - x_{n-2} = a^2 \varepsilon, ..., \widetilde{x}_1 - x_1 = (-1)^{n-1} a^{n-1} \varepsilon.
$$

Якщо *a*>1, то ця похибка швидко зростає з ростом *n*. Матриця *A* при цьому є погано обумовленою, що і спричинює велику похибку в розв'язку.

*Приклад 12. Знайти оцінку швидкості збіжності методу простої ітерації*

$$
y_{k+1} = By_k + b
$$

*для системи лінійних алгебраїчних рівнянь*

$$
x=Bx+b,
$$

*де B - матриця розмірності n, причому відомо, що для деякої норми*  $||B|| = \rho < 1$ .

**Розв'язання.** Якщо  $x^*$  – розв'язок системи, то  $x^* = Bx^* + b$ . Тому маємо  $x^* - y_k = B(x^* - y_{k-1})$ . Звідси

$$
\|x^* - y_k\| \le \rho \|x^* - y_{k-1}\| \le \dots \le \rho^k \|x^* - y_0\|.
$$
  
Octiobri kii  $x^* - y_{k-1} = y_k - y_{k-1} + B(x^* - y_{k-1}),$  to  

$$
\|x^* - y_{k-1}\| \le \|y_k - y_{k-1}\| + \|B\| \|x^* - y_{k-1}\|,
$$

$$
\|x^* - y_{k-1}\| \le \frac{1}{1-\rho} \|y_k - y_{k-1}\|.
$$

Остаточно маємо

$$
\|x^* - y_k\| \leq \frac{\rho^k}{1-\rho} \cdot \|y_1 - y_0\|.
$$

Оскільки р < 1 , то для  $k\to\infty$   $\|x^*-y_k\|\to 0$  $x^* - y_k \|\rightarrow 0$ , що означає збіжність методу.

*Приклад 13. Дослідити збіжність ітераційного процесу*  $y_{k+1} = By_k + b$ 

*з матрицями -*

a) 
$$
B = \begin{pmatrix} -3/5 & 3/5 \\ 2/5 & 1/5 \end{pmatrix}
$$
; 6)  $B = \begin{pmatrix} 1/10 & 4/5 \\ 3/5 & -1/5 \end{pmatrix}$ .

*Розв'язання*. a)  $\|B\|_{\infty} = 6/5 > 1$ ,  $\|B\|_{E} = \left| \sum b_{ij}^{2} \right|$   $= \sqrt{23/5} < 1$ ,  $\left|\frac{2}{y}\right| = \sqrt{23}/5$  $\overline{\phantom{a}}$  $\bigg)$  $\setminus$  $\overline{\phantom{a}}$  $\mathsf{I}$  $\setminus$ ſ  $= | \sum$ *i j*  $B\|_E = \left| \sum b_{ij}^2 \right|$  =  $\sqrt{23/5}$  < 1 що означає

збіжність ітераційного процесу в нормі

$$
||x|| = \left(\sum_{i=1}^{n} x^2\right)^{1/2},
$$

яка узгоджена з матричною нормою Шура  $\left\| B \right\|_{E}$  .

б)  $\|B\|_{\infty}$ =9/11<1, що означає збіжність ітераційного процесу в нормі  $\|x\|_{\infty}$  . В той же час для цієї матриці  $||B||_E = \sqrt{21/20} > 1$ . Матрична норма Шура називається також нормою Ерхарда-Шмідта або

нормою Фробеніуса.

*Приклад 14. Нехай матриця системи лінійних алгебраїчних рівнянь*  $A x = b$ 

*має діагональну перевагу, тобто*

$$
\sum_{\substack{j=1 \ j \neq i}}^n |a_{ij}| \le q |a_{ii}|, i = \overline{1, n}, 0 < q < 1,
$$

*а також є симетричною і додатно. визначеною. Дати оцінку швидкості збіжності методу Зейделя.*

*Розв'язання.* Для похибки  $z_k = y_k - x = (z_k^j)_i^m$ *j j*  $z_k = y_k - x = (z_k^J)_{j=1}^n$  маємо

$$
a_{ii}z_{k+1}^{(i)} = -\sum_{ji} a_{ij}z_k^{(j)},
$$
  

$$
|a_{ii}||z_{k+1}^{(i)}| = \sum_{ji} |a_{ij}||z_k^{(j)}|.
$$

Нехай

$$
\max_{i} \left| z_{k}^{(i)} \right| = \left| z_{k}^{(i_0)} \right| = \left\| z_{k} \right\|_{C}.
$$

Тоді

$$
\|a_{i_0i_0}\|z_{k+1}\|_C \leq \sum_{ji_0} |a_{i_0j}|\|z_k\|_C,
$$
  

$$
\|z_{k+1}\|_C \leq \left[\sum_{ji_0} |a_{i_0j}|\right] \|z_k\|_C.
$$
?????

Користуючись умовою діагональної переваги, маємо

$$
\sum_{j>i_0} |a_{i_0j}| \le q |a_{i_0i_0}| - \sum_{j
$$

тобто

$$
\|z_{k+1}\|_{C} \leq q\|z_{k}\|_{C} \leq \ldots \leq q^{k+1}\|z_{0}\|_{C}.
$$

Приклад 15. Дослідити збіжність методу простої ітерації та методу Зейделя для системи

 $A x = b$ ,

 $\partial e \quad A = \begin{pmatrix} 1 & \rho \\ \rho & 1 \end{pmatrix}, |\rho| < 1.$ 

Розв'язання. Для застосування методу простої ітерації зведемо систему до вигляду  $x = B x + b$ .

де

$$
B = I - A = \begin{pmatrix} 0 & \rho \\ \rho & 0 \end{pmatrix}.
$$

Власні значення матриці В визначаються з рівняння

$$
|B - \lambda I| = \begin{pmatrix} -\lambda & \rho \\ \rho & -\lambda \end{pmatrix} = \lambda^2 - \rho^2 = 0.
$$

Звідси  $\lambda = \pm \rho, |\lambda| = \rho < 1$ . Останнє означає збіжність методу.

критерію Сільвестра маємо  $A^* = A > 0$ , бо  $\det(a_{ij}) = 1 > 0$ ,  $\mathbf{I}_3$ det $A = 1 - \rho^2 > 0$ . Тому метод Зейделя також збіжний.

### Задачі

Задача 1. Нехай векторна норма  $||x||_p$  визначається формулою

$$
\|x\|_{p} = \left\{\sum_{k=1}^{n} |x_{k}|^{p}\right\}^{1/p}, \ p \ge 1, \|x\|_{\infty} = \max_{1 \le k \le n} |x_{k}|.
$$

Довести, що для узгоджених норм матриці  $A = (a_{ik})_{i,k=1}^n$ 

$$
||A||_p = \sup_{||x||_p \neq 0} \frac{||Ax||_p}{||x||_p}
$$

мають місце такі формули:

a) 
$$
||A||_1 = \max_k \sum_{i=1}^n |a_{ik}|;
$$
  
\n5)  $||A||_{\infty} = \max_k \sum_{k=1}^n |a_{ik}|;$   
\nB)  $||A||_2 = \sqrt{\max(\Lambda^* A)}, \text{ are } \lambda(\Lambda^* A) \text{ - Banaché shavéhha marphuí } A^* A.$ 

*Задача 2.* Довести такі нерівності:

a) 
$$
\frac{1}{\sqrt{n}} ||A||_2 \le ||A||_1 \le \sqrt{n} ||A||_2
$$
;  
\n5)  $\frac{1}{\sqrt{n}} ||A||_2 \le ||A||_{\infty} \le \sqrt{n} ||A||_2$ ;  
\n8)  $n^{-1} \le \frac{\text{cond}_{\infty} A}{\text{cond}_{2} A} \le n$ ;  
\n $\Gamma$ )  $n^{-1} \le \frac{\text{cond}_{1} A}{\text{cond}_{2} A} \le n$ ,

де  $\text{cond}_k A = ||A||_k ||A^{-1}||_k$  — число обумовленості матриці *A*.

*Задача 3.* Довести, що матриця обернена до

$$
A = \begin{pmatrix} 1 & a & \dots & 0 & 0 \\ \dots & \dots & \dots & \dots & \dots \\ 0 & 0 & \dots & 1 & a \\ 0 & 0 & \dots & 0 & 1 \end{pmatrix}
$$

має вигляд

$$
A^{-1} = \begin{pmatrix} 1 & -a & a^2 & -a^3 & \dots & (-a)^{n-1} \\ 0 & 0 & -a & a^2 & \dots & (-a)^{n-2} \\ \dots & \dots & \dots & \dots & \dots & \dots \\ 0 & 0 & 0 & 0 & \dots & -a \\ 0 & 0 & 0 & 0 & \dots & 1 \end{pmatrix}
$$

і матриця *A* має число обумовленості

$$
cond_{\infty} A = (1 + a) \frac{a^{n-1} - 1}{a - 1}.
$$

Підрахувати число обумовленості для *n*=20 , *a*=5.

*Задача 4.* Дати відповіді на запитання:

а) Як зв'язані між собою число обумовленості матриці та її детермінант?

б) Чи обов'язково погано обумовлена матриця має малі власні значення?

*Задача 5.* Довести, що детермінант матриці Коші

$$
K_n = \left(\frac{1}{a_i + b_j}\right)_{i,j=1}^n
$$

дорівнює

$$
\det K_n = D_n = \prod_{p=1}^{n-1} \left[ \prod_{q=p+1}^n \left( a_p - a_q \right) \right] \cdot \prod_{r=1}^{n-1} \left[ \prod_{s=r+1}^n \left( b_r - b_s \right) \right] / \prod_{i=1}^n \left[ \prod_{j=1}^n \left( a_i + b_j \right) \right] =
$$
  
= 
$$
\prod_{1 \le i < j \le n} \left( a_i - a_j \right) \left( b_i - b_j \right) \left( \prod_{1 \le i < j \le n} \left( a_i + b_j \right) \right)^{-1}.
$$

*Задача 6*. Знайти елементи матриці  $K_n^{-1} = (b_{ij})^n$  $K_n^{-1} = (b_{ij})_{i,j=1}^n$ 1  $=$  $\mathbf{y}_n^{-1} = (b_{ii})_{i=1}^n$ , оберненої до матриці Коші *n*  $i \perp \nu_j$   $\big|_{i,j}$  $\overline{a}$   $\overline{a}$   $\overline{a}$   $\overline{b}$ *K*  $, j=1$ 1  $=$  $\overline{\phantom{a}}$  $\overline{\phantom{a}}$  $\int$  $\setminus$  $\overline{\phantom{a}}$  $\mathsf{I}$  $\setminus$ ſ  $\ddot{}$  $= \frac{1}{1}$  .

*Задача 7*. Знайти елементи матриці  $H_n^{-1} = (a_{ij})_i^n$  $H_n^{-1} = (a_{ij})_{i,j=1}^n$ 1  $=$  $a_n^{-1} = (a_{ii})_{i=1}^n$ оберненої до матриці Гільберта

$$
H_n = \left(\frac{1}{j+i-1}\right)_{i,j=1}^n
$$

і показати, що  $a_{ij}$  – цілі числа.

3*adaua 8.* Довести, що ( див. задачу 7)  
\n
$$
\max |a_{ij}| = \frac{1}{4\sqrt{2}\pi^2 n} (\sqrt{2} + 1)^{4n} (1 + O(n^{-1})),
$$
\n
$$
||H_n^{-1}||_{\infty} = \frac{1}{(2\pi)^{3/2} 2^{7/4} n^{1/2}} (\sqrt{2} + 1)^{4n} (1 + O(n^{-1}))
$$

і дати оцінку числа обумовленості матриці Гільберта *H<sup>n</sup>* .

*Задача 9.* Привести приклади систем *Ax*=*b*, для яких розбігається метод простої ітерації, але збігається метод Зейделя і навпаки.